# *<u>Aappymodel</u>*

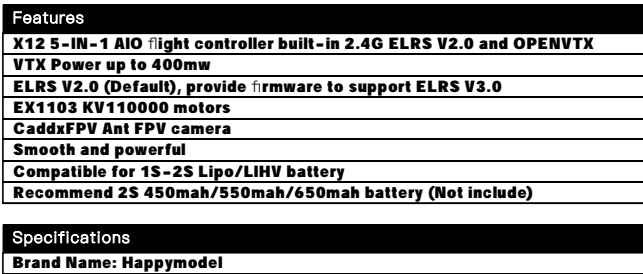

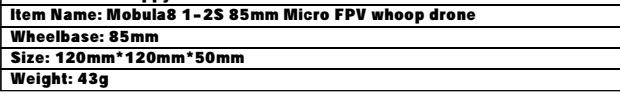

## **Receiver option**

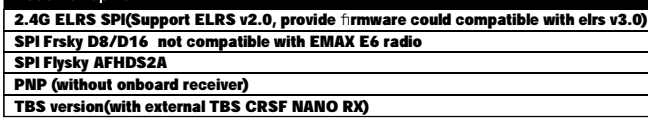

#### Package include

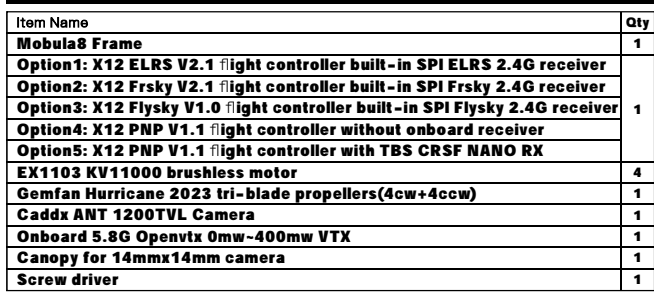

## **BIND PROCEDURE**

1). Connect Mobula8 1-2S Frsky with computer by Plug USB. Running Betaflight configurator and then move on Receiver tab then hit "Bind Receiver". The Red LED on the flight controller getting solid, it means onboard SPI Frsky receiver is in bind mode.

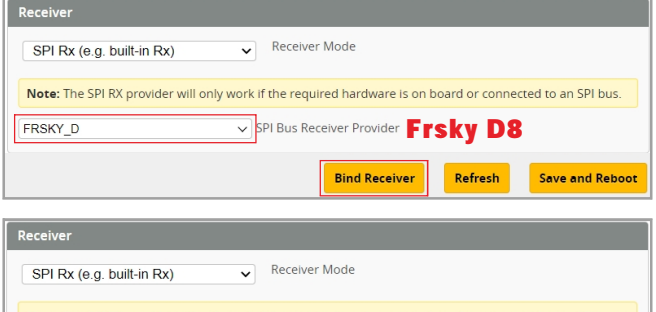

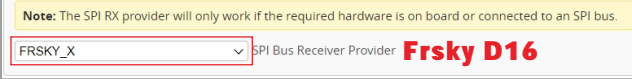

2).The default SPI Receiver provider is set to Frsky\_D, that means you need to bind with your Frsky D8 radio transmitter or other radio with Frsky D8 tx module. Turn on your radio and move to model setup ,then hit BND . The bottom RED LED of the flight controller would start to blinking , it means bind successfully.

Change Receiver provider to "FRSKY\_X" for D16 radio,and Change to "REDPINE" or "SFHSS" to match REDPINE TX module or Futaba Radio.

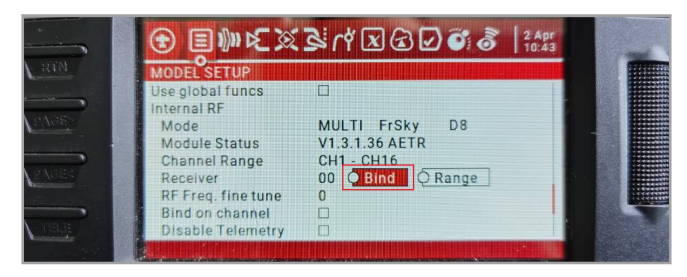

## **ARM/DISARM THE MOTOR**

1) Turn on your radio transmitter and connect the battery to the Mobula8 1-2S Frsky. Then place Mobula8 1-2S Frsky horizontally on the ground.

2)Prepare your goggles, and match the channel with the VTX\_table

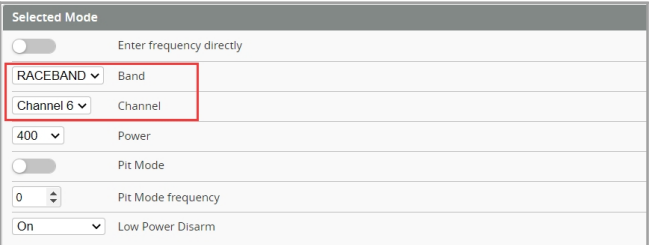

3)The default ARM/DISARM switch was set to "AUX1", usually it's Channel5 of your radio. You can customized a switch for AUX1(Channel5). Then Toggle Aux1 switch to arm the motors, the LED at the bottom Green of the flight controller would get solid once armed, happy flying.

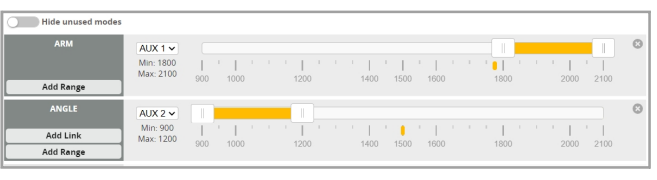

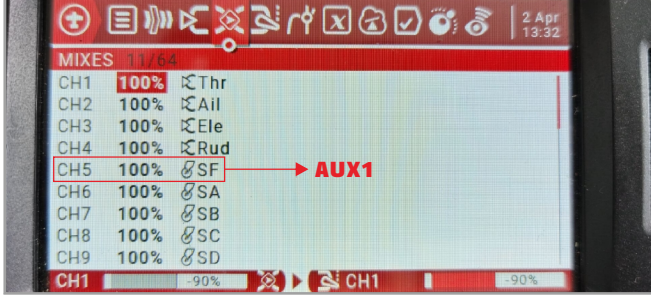

4)Please make sure the MIXES of your radio settings is match the Channel Map of betaflight settings,otherwise it won't be able to armed. The default channel map is "TAER1234", you can also set it to "AETR1234" if necessary.

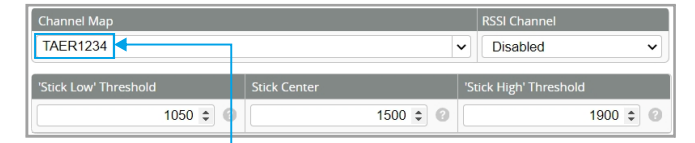

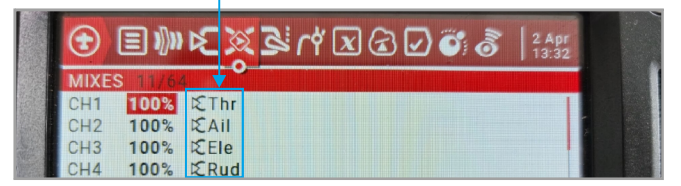

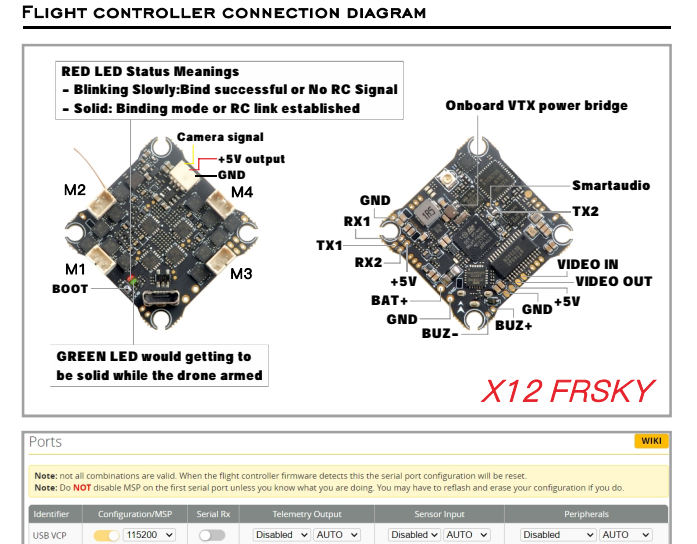

**HARTS** Disabled v AUTO v  $Disable **W**$  AUTO  $<sup>1</sup>$ </sup> Disabled  $\sqrt{400}$   $\sqrt{2}$ Disabled v AUTO v Disabled v AUTO v  $VTX(TBS Sim \times | AUTO - \times)$ UART2  $115200 \times$  $\overline{C}$ \*RX1/TX1/+5V/GND pads could be used for External Serial Based RX like ELRS

Receiver,TBS Tracer or CRSF Nano RX

\*Only Enabled Serial RX for UART1 when use external Serial Based RX and choose correct receiver provider based on your receiver description.

*<u> Kappymodel</u>* 

## **VOLTAGE AND CURRENTS METER SETTINGS**

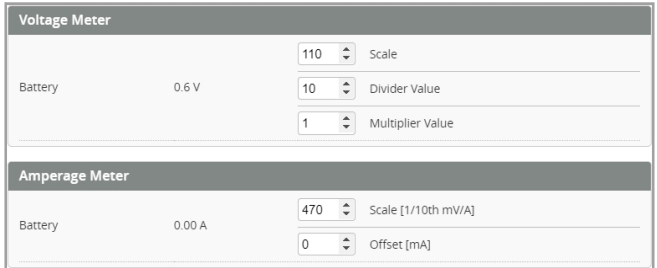

## **DEFAULT PID AND FILTER SETTINGS**

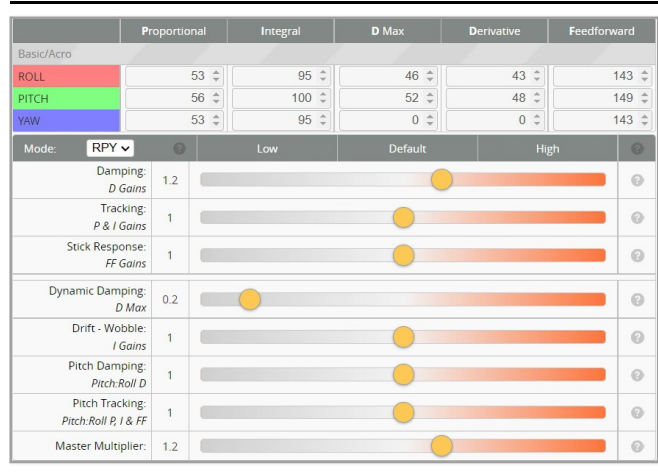

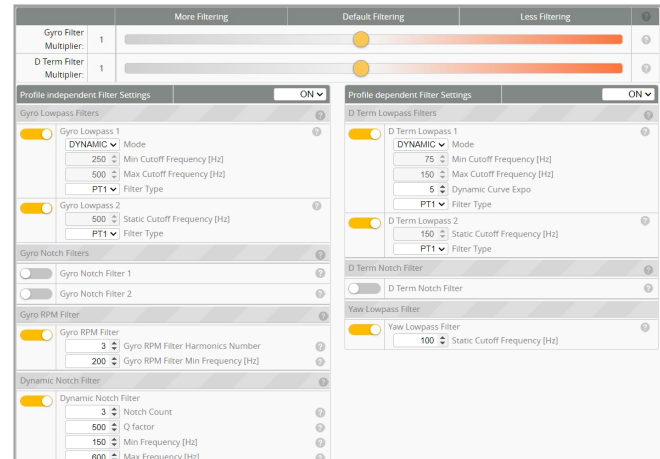

## BOARD AND SENSOR ALIGNMENT AND FREQUENCY SETTINGS

| <b>Board and Sensor Alignment</b>               |                                         |                                                                                 |
|-------------------------------------------------|-----------------------------------------|---------------------------------------------------------------------------------|
| $\hat{z}$<br><b>Roll Degrees</b><br>$\circ$     | <b>Pitch Degrees</b><br>90<br>÷         | <b>Yaw Degrees</b><br>$\bullet$ 0<br>٥                                          |
| First v GYRO/ACCEL                              | $CW$ 90 $^{\circ}$<br>$\vee$ First GYRO |                                                                                 |
| Default<br><b>MAG Alignment</b><br>$\checkmark$ |                                         |                                                                                 |
| 8.00 kHz<br>Gyro update frequency               |                                         |                                                                                 |
| 2.00 kHz<br>$\checkmark$                        |                                         | PID loop frequency <b>Recommend 2.00kHz for a better and stable experience.</b> |
| Motobe and FSC eftinge                          |                                         |                                                                                 |

 $\overline{\text{Mixer}}$ Quad X  $\checkmark$  $\overline{4}$ っ

 $\mathbf{3}$ 

PROP OUT : Mount 2023 propeller on #1 and 4# motors, Mount 2023R propeller on #2 and 3# motors

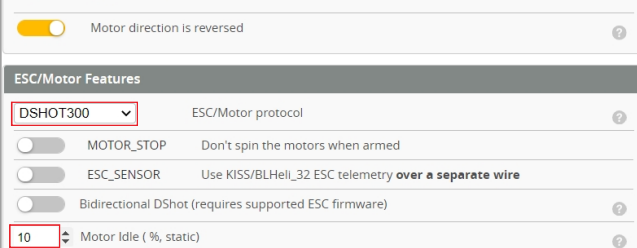

## **BLUJAY ESC SETTINGS**

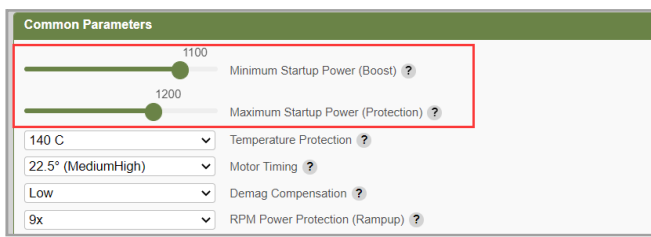

When using Bluejay ESC firmware , the startup power should set like the picture shows.

**VTX BANDS AND CHANNELS SETUP** 

#### Frequency and channel frequency table:

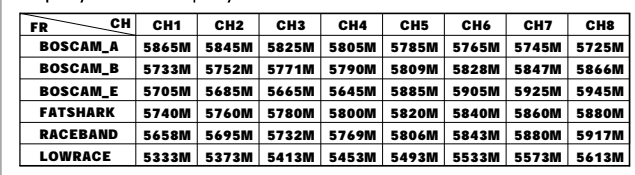

## There are 2 ways to switch the vtx channels:

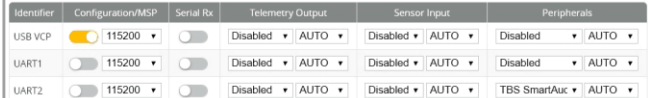

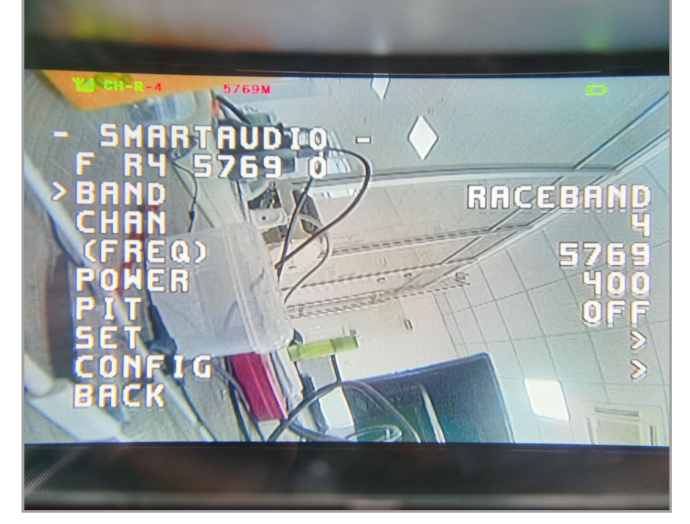

1. Plug USB to Mobula8 1-2S Frsky then we should Go to Betaflight CLI type the command

Set vtx\_band=5

Set vtx\_channel=4

save

This command will change the vtx channel to 5769

2.Disarm the Mobula8 1-2S Frsky and then move the stick of the transmitter THR MID YAW LEFT PITCH UP to enter OSD Menu Enter to Features then enter to VTX SA to set VTX Band and channel

FLIGHT CONTROLLER FIRMWARE UPDATE

1. Install latest STM32 Virtual COM Port Driver

<http://www.st.com/web/en/catalog/tools/PF257938>

2. Install STM BOOTLOAD Driver (STM Device in DFU MODE)

3. Open Betaflight configurator and choose firmware target "CRAZYBEEF4FR", then select the firmware version.

4. There are 2 ways to get in DFU Mode: 1). solder the boot pad and then plug USB to computer 2).loading betaflight firmware and hit "flash", then it will getting into DFU Mode automatically.

5. Open Zadig tools to replace the drivers from STM32 Bootloader to WINUSB Driver. 6. Reconnect the flight controller to the computer after replace driver done , and open Betaflight Configurator, loading firmware and flash.

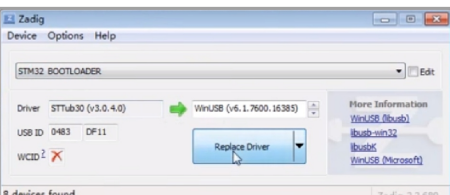

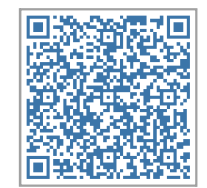

Firmware and diff download